# **Kurzanleitung**

Novell GroupWise 2012 ist ein plattformübergreifendes Email-System für Unternehmen, das sichere Messaging-, Kalenderund Planungsfunktionen zur Verfügung stellt. GroupWise enthält außerdem eine Job-, Kontakt- und Dokumentverwaltung sowie weitere Produktivitätswerkzeuge. Begleitprodukte bieten sicheres Instant Messaging (Novell Messenger), Synchronisierung mit Mobilgeräten (Novell Data Synchronizer) und Teamarbeitsfunktionen (Novell Vibe) und sorgen für eine robuste Konnektivität und Zusammenarbeit im Unternehmen.

Ihr GroupWise-System kann unter Linux oder Windows oder einer Kombination dieser Betriebssysteme ausgeführt werden. GroupWise-Benutzer können vom Windows Desktop, in einem Webbrowser von jedem Ort mit einer Internetverbindung, von Tablets, wie dem Apple iPad, aus und über Mobilgeräte auf ihre Mailboxen zugreifen.

Diese *Kurzanleitung* enthält Informationen für den schnellen Einstieg in die Installation von GroupWise sowie eine kurze Checkliste mit wichtigen Details für erfahrene Benutzer. Vollständige Angaben zu den Systemanforderungen sowie genaue Installationsanweisungen finden Sie in der *GroupWise-Installationsanleitung*.

# **Zugriff auf die GroupWise-Dokumentation**

Die GroupWise-Dokumentation ist nicht im heruntergeladenen *GroupWise 2012*-Software-Image enthalten. Sämtliches Dokumentationsmaterial zu GroupWise finden Sie auf der Website für die [GroupWise](http://www.novell.com/documentation/groupwise2012)  [2012-Dokumentation](http://www.novell.com/documentation/groupwise2012) (http://www.novell.com/ documentation/groupwise2012):

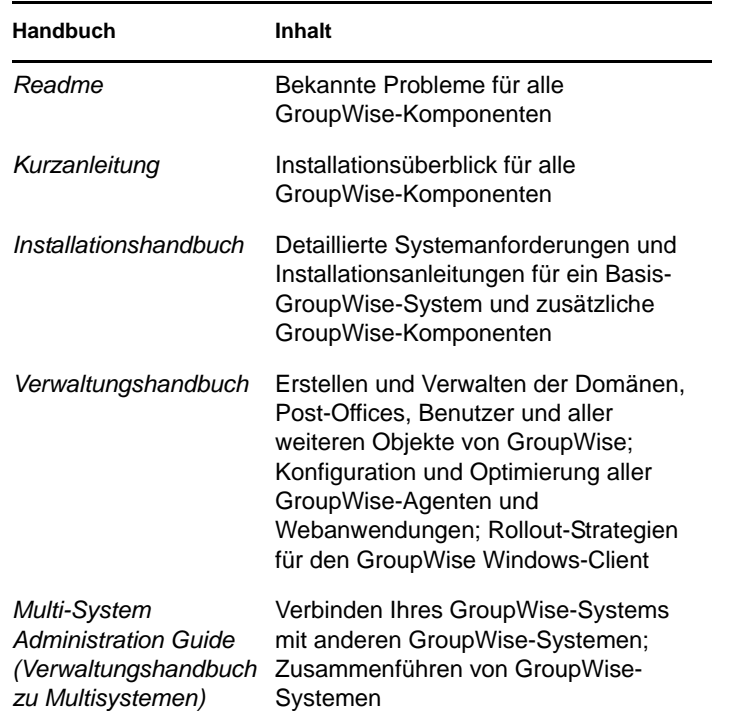

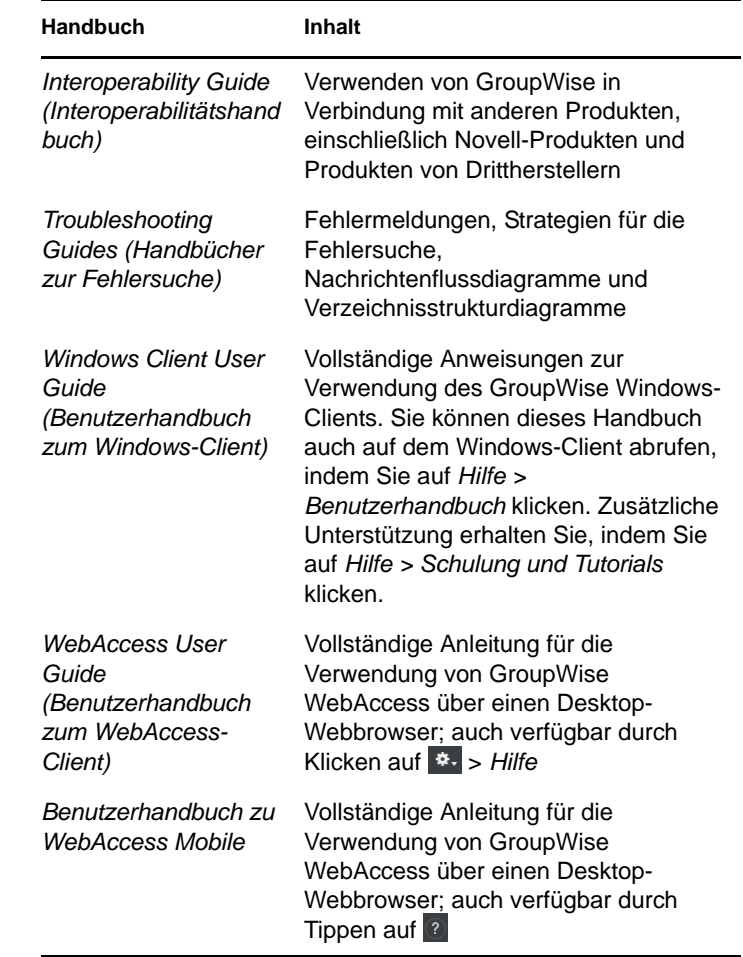

# **Installieren eines Basis-GroupWise-Systems**

Ein GroupWise-Basissystem besteht aus einer Domäne und einem Post-Office, einer Dokumentbibliothek und den Benutzern. Der Post-Office-Agent (POA) stellt die Nachrichten zwischen den Benutzer-Mailboxen in den jeweiligen Post-Offices zu. Der Nachrichtentransportagent (MTA = Message Transport Agent) leitet die Nachrichten zwischen den Post-Offices und Domänen in einem vollständigen GroupWise-System weiter.

### <span id="page-1-0"></span>GROUPWISE-SYSTEMANFORDERUNGEN

x86-32-Prozessor oder x86-64-Prozessor

GroupWise wird unter 64-Bit-Prozessoren weiterhin als 32-Bit-Anwendung ausgeführt.

- Eines der folgenden Serverbetriebssysteme für die GroupWise-Agenten:
	- Novell Open Enterprise Server (OES) 2 (Linux-Version) oder OES 11 mit aktuellem Support Pack
	- SUSE Linux Enterprise Server (SLES) 10 oder SLES 11 mit aktuellem Support Pack
	- Windows Server 2003, Windows 2003 R2, Windows Server 2008 oder Windows Server 2008 R2 mit aktuellem Service Pack
- $\Box$  eDirectory 8.7 oder höher mit aktuellem Support Pack, LDAP aktiviert
- □ ConsoleOne 1.3.6h oder höher

Das heruntergeladene *GroupWise 2012*-Software-Image enthält ConsoleOne 1.3.6h für Linux und für Windows.

Für ConsoleOne ist JRE 5 Update 11 oder höher erforderlich. Es ist im heruntergeladenen Software-Image von *GroupWise 2012* enthalten und wird automatisch installiert.

Unter Windows benötigt ConsoleOne außerdem die aktuellste Version von Novell Client 2 SP1. Unter Linux erfordert ConsoleOne außerdem das X Window System, Version X11R6 oder höher.

- Eine der folgenden Umgebungen ist für das Ausführen des ConsoleOne- und GroupWise-Installationsprogramms erforderlich:
	- Novell Open Enterprise Server (OES) 2 (Linux-Version) oder OES 11 mit aktuellem Support Pack
	- SUSE Linux Enterprise Server (SLES) 10 oder SLES 11 mit aktuellem Support Pack

Unter Linux wird das X Window System vom GUI-GroupWise-Installationsprogramm benötigt, das Sie durch das Verfahren zur Erstellung eines neuen GroupWise-Systems führt. Ein textbasiertes Installationsprogramm ist ebenfalls für die Installation einzelner Komponenten verfügbar.

- Windows XP, Windows Vista oder Windows 7 und das aktuellste Service Pack für Ihre Version von Windows sowie den Novell Client
- Windows Server 2003, Windows Server 2003 R2, Windows Server 2008 oder Windows Server 2008 R2 mit aktuellem Service Pack und den Novell **Client**

### <span id="page-1-1"></span>INSTALLIEREN DES GROUPWISE-BASISSYSTEMS

Auf einem Computer, der die GroupWise-Systemanforderungen erfüllt:

**1** Starten Sie das GroupWise-Installationsprogramm im heruntergeladenen *GroupWise 2012*-Software-Image.

Linux: /gw12.0.0-*image\_version*/install

Windows: \groupwise\setup.exe

**2** Klicken Sie unter Linux auf *GroupWise-System erstellen oder aktualisieren*.

Alternativ:

Klicken Sie unter Windows auf *GroupWise-System installieren*.

- **3** Folgen Sie den Bildschirmanweisungen, um das Basis-GroupWise-System einzurichten:
	- Installieren der GroupWise Administrator-Snapins zu ConsoleOne
	- Einrichten Ihres GroupWise-Verzeichnisses zur Softwaredistribution
	- Erstellen Ihrer ersten Domäne und Ihres ersten Post-Office
	- Installieren des Nachrichtentransportagenten (MTA) und des Post-Office-Agenten (POA) für die neue Domäne und das Post-Office

Unter Windows kann das Installationsprogramm die Agenten sofort starten.

Als Ergänzung zu den Informationen in der *GroupWise-Installationsanleitung* finden Sie im *GroupWise-Verwaltungshandbuch* weitere Informationen zu Domänen und Post-Offices sowie zum Nachrichtentransportagenten und Post-Office-Agenten.

# **Zugriff auf die GroupWise-Mailbox**

Jeder GroupWise-Benutzer verfügt über eine Mailbox in einem Post-Office. In einer Unternehmensumgebung können Benutzer mit Windows-Arbeitsstationen den GroupWise Windows-Client ausführen, um auf ihre Mailboxen zuzugreifen und Mails zu senden und zu empfangen.

#### ANFORDERUNGEN AN DIE ARBEITSSTATION FÜR DEN GROUPWISE WINDOWS-CLIENT

x86-32-Prozessor oder x86-64-Prozessor

GroupWise wird unter 64-Bit-Prozessoren weiterhin als 32-Bit-Anwendung ausgeführt.

- Eine der folgenden Windows-Versionen mit aktuellem Service Pack:
	- Windows XP auf einer Arbeitsstation mit 300 MHz oder mehr und mindestens 128 MB RAM
	- Windows Vista\* auf einer Workstation mit mindestens 1 GHz und mindestens 1 GB RAM
	- Windows 7 auf einer Workstation mit mindestens 1 GHz und mindestens 1 GB RAM
- Rund 200 MB freier Speicherplatz für die Installation des Windows-Clients

### INSTALLIEREN DES GROUPWISE WINDOWS-CLIENT

Auf einer Windows-Arbeitsstation, die die Client-Anforderungen erfüllt:

- **1** Starten Sie das GroupWise-Installationsprogramm im heruntergeladenen *GroupWise 2012*-Software-Image, indem Sie \groupwise\setup.exe ausführen.
- **2** Klicken Sie auf *Weitere Komponenten installieren > GroupWise-Client installieren*, um das Setup-Programm für den Client zu starten.
- **3** Befolgen Sie die Anweisungen auf dem Bildschirm, um die Windows-Client-Software auf Ihrer Arbeitsstation zu installieren.

Über das Setup-Programm für den Client können Sie den GroupWise Windows-Client auch sofort starten. Darüber hinaus wird Ihrem Desktop während des Installationsvorgangs ein Symbol für den GroupWise Windows-Client hinzugefügt.

**4** Doppelklicken Sie auf das Symbol des GroupWise Windows-Clients, um den Windows-Client zu starten..

Um ein systemweites Rollout der Windows-Client-Software auszuführen, empfiehlt es sich in der Regel nicht, jedem GroupWise-Benutzer das heruntergeladene Software-Image zur Verfügung zu stellen. Sie finden im *GroupWise-Verwaltungshandbuch* unter dem Stichwort "Client" verschiedene Methoden für den Client-Rollout, der unter anderem mithilfe von Novell ZENworks ausgeführt werden kann.

## **Herstellen einer Verbindung zwischen Ihrem GroupWise-System und dem Internet**

Durch den GroupWise Internet-Agenten können Sie Ihr GroupWise-System mit Internet-Messaging-Services erweitern. Wenn der Internet-Agent installiert ist, können die GroupWise-Benutzer Nachrichten an Empfänger im Internet senden. Die Benutzer können die Verbindung zu

ihren GroupWise-Mailboxen mit POP3-, IMAP4- oder SOAP-Standard-E-Mail-Clients herstellen, ohne hierzu einen GroupWise Windows-Client zu verwenden. GroupWise-Benutzer können außerdem ein Abonnement bei Internet-Listenservern und RSS-Feeds im GroupWise Windows-Client einrichten.

#### SYSTEMANFORDERUNGEN FÜR DEN GROUPWISE INTERNET-AGENTEN

- **Eines der unter "GroupWise-Systemanforderungen"** [auf Seite 2](#page-1-0) aufgelisteten Server-Betriebssysteme
- Internetzugang, einschließlich einem Internet-Service-Anbieter (ISP) oder einer DNS-Adressauflösung

### INSTALLIEREN DES GROUPWISE INTERNET-AGENTEN

- **1** Starten Sie das GroupWise-Installationsprogramm, wie unter "Installieren des GroupWise-Basissystems" auf [Seite 2](#page-1-1) beschrieben .
- **2** Klicken Sie unter Linux auf *Produkte installieren > GroupWise Internet-Agenten installieren*.

### Alternativ:

Klicken Sie unter Windows auf *GroupWise-System installieren* und dann auf *Weiter*, um eine Standardinstallation akzeptieren. Wählen Sie anschließend *Einzelne Komponenten installieren*, wählen Sie nur *GroupWise Internet Agent* aus und klicken Sie auf *Weiter*.

**3** Befolgen Sie die Anweisungen auf dem Bildschirm, um den Internet-Agenten auf einem Linux- oder Windows-Server zu installieren.

Unter Windows kann das Installationsprogramm den Internet-Agenten sofort starten.

Als Ergänzung zu den Informationen in der *GroupWise-Installationsanleitung* finden Sie im *GroupWise-Verwaltungshandbuch* weitere Informationen zum Internet-Agenten.

### **Zugreifen auf Ihre GroupWise-Mailbox von einem Webbrowser, Tablet oder mobilen Gerät aus**

GroupWise WebAccess ermöglicht GroupWise-Benutzern den Zugriff auf ihre GroupWise-Mailbox über einen Webbrowser, ein Tablet, wie das Apple iPad, und über Mobilgeräte. Die WebAccess-Anwendung wird in Ihren Webserver integriert, sodass GroupWise-Mailbox-Informationen in Ihrem Webbrowser, auf Ihrem Tablet oder auf Ihrem mobilen Gerät angezeigt werden können. Die WebAccess-Anwendung kommuniziert mit dem Post-Office-Agenten (POA), um die Mailboxinformationen zu erhalten, und mit dem Document-Viewer-Agenten (DVA), um die Dokumente für die Anzeige in der mobilen Umgebung in das HTML-Format umzuwandeln.

#### <span id="page-3-0"></span>SYSTEMANFORDERUNGEN FÜR GROUPWISE **WEBACCESS**

- □ Eines der unter "GroupWise-Systemanforderungen" [auf Seite 2](#page-1-0) aufgelisteten Server-Betriebssysteme
- Ein unterstützter Webserver:
	- Linux: Apache 2.2 mit Tomcat 6 oder aktueller, JRE 5 oder aktueller sowie dem ModProxy-Modul
	- Windows: Microsoft Internet Information Server (IIS) 6 oder 7 mit Tomcat 6 und Jakarta Connector 1.2
- Einer der folgenden Webbrowser:
	- Linux: Mozilla Firefox
	- Windows: Microsoft Internet Explorer 8.0 oder höher; Mozilla Firefox; Google Chrome
	- Macintosh: Die aktuelle Version von Safari für Ihr Mac OS; Mozilla Firefox; Google Chrome

### ANFORDERUNGEN FÜR BENUTZER VON GROUPWISE **WEBACCESS**

Eine der folgenden Benutzerumgebungen:

Einer der folgenden Webbrowser:

- Linux: Mozilla Firefox
- Windows: Microsoft Internet Explorer 8.0 oder höher; Mozilla Firefox; Google Chrome
- Macintosh: Die aktuelle Version von Safari für Ihr Mac OS; Mozilla Firefox; Google Chrome
- □ Apple iPad 1 oder 2 mit der aktuellsten Version von Safari
- Ein beliebiges Mobilgerät, das Wireless Access Protocol (WAP) unterstützt und einen Mikrobrowser besitzt, der HTML 4.0 oder aktueller unterstützt

### INSTALLIEREN VON GROUPWISE WEBACCESS

- **1** Starten Sie das GroupWise-Installationsprogramm auf einem Webserver wie unter "Installieren des [GroupWise-Basissystems" auf Seite 2](#page-1-1) beschrieben.
- **2** Klicken Sie unter Linux auf *Produkte installieren > GroupWise WebAccess installieren*.

### Alternativ:

Klicken Sie unter Windows auf *GroupWise-System installieren* und dann auf *Weiter*, um eine Standardinstallation zu akzeptieren. Wählen Sie anschließend *Weitere Komponenten installieren* und klicken Sie auf *WebAccess installieren*.

**3** Befolgen Sie die Anweisungen auf dem Bildschirm, um die WebAccess-Anwendung auf dem Webserver zu installieren.

Unter Windows kann das Installationsprogramm den Webserver sofort neu starten.

**4** Starten Sie unter Linux Apache und Tomcat neu.

**5** Verwenden Sie die folgende URL, um die GroupWise WebAccess-Anmeldeseite aufzurufen:

http://*web\_server\_address*/gw/webacc

Ersetzen Sie *web\_server\_address* durch die IP-Adresse oder den DNS-Hostnamen Ihres Webservers.

Als Ergänzung zu den Informationen in der *GroupWise-Installationsanleitung* finden Sie im *GroupWise-Verwaltungshandbuch* weitere Informationen zu "WebAccess".

## **Veröffentlichen Ihrer Kalender- und Terminzeiteninformationen im Web**

Der GroupWise-Kalenderveröffentlichungshost ermöglicht GroupWise-Benutzern die Veröffentlichung ihrer persönlichen GroupWise-Kalender und -Terminzeiten im Internet. Damit erhalten auch Benutzer, die kein GroupWise verwenden, Einblick in deren Zeitpläne und verfügbare Zeiten. Dies hilft Nicht-GroupWise-Benutzern dabei, passende Termine mit GroupWise-Benutzern zu vereinbaren.

Als Ergänzung zu den Informationen in der *GroupWise-Installationsanleitung* finden Sie im *GroupWise-Verwaltungshandbuch* weitere Informationen zum Kalenderveröffentlichungshost.

# **Synchronisieren Ihres mobilen Geräts mit GroupWise**

Sie können den Novell Data Synchronizer nutzen, um Ihre E-Mails und andere Daten des Personal Information Managers (PIM) aus GroupWise mit Mobilgeräten zu synchronisieren, die das Microsoft ActiveSync-Protokoll 2.5 oder aktueller unterstützen. Unterstützte Betriebssysteme für Mobilgeräte:

- $\triangle$  Android 2.0
- Apple OS 2.0, 3.0, 3.1 oder aktueller
- Maemo 5.0 Internet Tablet OS
- Palm OS und Palm Web OS
- Symbian Series 60 3rd Edition, 4th Edition oder 5th **Edition**
- Windows Mobile 6.0, 6.1 und 6.5

Installationsanweisungen finden Sie in der *Installationsanleitung zu Novell Data Synchronizer Mobility Pack* auf der Webseite für die [Novell Data Synchronizer-](http://www.novell.com/documentation/datasynchronizer1)[Dokumentation](http://www.novell.com/documentation/datasynchronizer1) (http://www.novell.com/documentation/ datasynchronizer1).

[Mit BlackBerry Enterprise Server für GroupWise](http://na.blackberry.com/eng/services/business/server/full/) (http:// na.blackberry.com/eng/services/business/server/full/) können Sie GroupWise mit Ihrem BlackBerry-Gerät synchronisieren.

## **Echtzeitkommunikation mit anderen GroupWise-Benutzern**

Novell GroupWise Messenger ist eine

plattformübergreifende, sichere Instant Messaging-Lösung für Unternehmen, die Instant Messaging, Präsenz, Chat Rooms, Rundsendungen und die Archivierung von Gesprächen für GroupWise-Benutzer unterstützt. Messenger kann unter Linux und Windows ausgeführt werden.

Grundlegende Anweisungen hierzu finden Sie in der *Messenger-Kurzanleitung* auf der Webseite für die [Novell](http://www.novell.com/documentation/novell_messenger22)  [Messenger-Dokumentation](http://www.novell.com/documentation/novell_messenger22) (http://www.novell.com/ documentation/novell\_messenger22). Detaillierte Informationen finden Sie in der *Novell Messenger-Installationsanleitung* und im *Novell Messenger Administration Guide (Messenger-Verwaltungshandbuch)*.

## **Zusammenarbeit mit anderen GroupWise-Benutzern**

Novell Vibe optimiert GroupWise unter anderem durch eine einfache Dokumentverwaltung und -freigabe, Teamkalender und Joblisten, Workflows, Diskursabfolgen, Wikis, Blogs und RSS-Feeds.

Anleitungen zu Installation und Verwendung finden Sie auf der Website für die [Novell Vibe-Dokumentation](http://www.novell.com/documentation/vibe_onprem31) (http:// www.novell.com/documentation/vibe\_onprem31).

# **Überwachen des GroupWise-Systems**

GroupWise Monitor ist ein Überwachungs- und Verwaltungsprogramm, mit dem Sie und andere GroupWise-Verwalter GroupWise- und Messenger-Agenten von einem beliebigen Standort mit Internetzugang aus, über den Sie Zugriff auf einen Webbrowser haben, überwachen können. Sie können auch einen Teil der Agentenverwaltung über Ihren Webbrowser ausführen.

### SYSTEMANFORDERUNGEN FÜR GROUPWISE MONITOR

- □ Eines der unter "GroupWise-Systemanforderungen" [auf Seite 2](#page-1-0) aufgelisteten Server-Betriebssysteme
- □ Einer der unter "Systemanforderungen für GroupWise [WebAccess" auf Seite 4](#page-3-0) aufgelisteten Webserver
- $\Box$  Einer der unter "Systemanforderungen für GroupWise [WebAccess" auf Seite 4](#page-3-0) aufgelisteten Webbrowser

Ausführlichere Monitor-Anforderungen sind im *GroupWise-Installationshandbuch* aufgelistet.

## INSTALLIEREN VON GROUPWISE MONITOR

**1** Starten Sie das GroupWise-Installationsprogramm, wie unter "Installieren des GroupWise-Basissystems" auf [Seite 2](#page-1-1) beschrieben .

**2** Klicken Sie unter Linux auf *Produkte installieren > GroupWise Monitor installieren*.

### Alternativ:

Klicken Sie unter Windows auf *GroupWise-System installieren* und dann auf *Weiter*, um eine Standardinstallation zu akzeptieren. Wählen Sie anschließend *Weitere Komponenten installieren* und klicken Sie auf *Monitor installieren*.

**3** Befolgen Sie die Anweisungen auf dem Bildschirm, um den Monitor-Agenten auf einem Linux- oder Windows-Server und die Monitor-Anwendung auf einem Webserver Ihrer Wahl zu installieren.

Unter Windows kann das Installationsprogramm den Monitor-Agenten und den Webserver sofort für Sie starten.

- **4** Starten Sie unter Linux Apache und Tomcat neu.
- **5** Um die Monitor-Webkonsole über Ihren Webbrowser aufzurufen, verwenden Sie folgende URL:

http://*web\_server\_address*/gwmon/gwmonitor

Ersetzen Sie *web\_server\_address* durch die IP-Adresse oder den DNS-Hostnamen Ihres Webservers.

Die Monitor-Webkonsole, die mit dem Webserver interagiert, ermöglicht die Überwachung von Agenten von außerhalb der Firewall.

**6** Um die mit einem größeren Funktionsumfang ausgestattete Webkonsole des Monitor-Agenten über Ihren Webbrowser anzuzeigen, verwenden Sie folgende URL:

http://*web\_server\_address*:8200

Auf die Webkonsole des Monitor-Agenten, die der Monitor-Agent selbst bereitstellt, kann nur hinter der Firewall zugegriffen werden.

Als Ergänzung zu den Informationen in der *GroupWise-Installationsanleitung* finden Sie im *GroupWise-Verwaltungshandbuch* weitere Informationen zu Monitor.

## **Verwenden des GroupWise-Systems in einer Clusterumgebung**

Das Clustering gewährleistet die ausgezeichnete Verfügbarkeit und Verwaltbarkeit von wichtigen Netzwerkressourcen. Die Services unterstützen Failover, Failback und Migration (Lastausgleich) für Cluster-Ressourcen. Durch die Einrichtung von Post-Offices in einem Cluster wird ermöglicht, dass GroupWise-Benutzer stets auf ihre Mailboxen zugreifen können. Durch die Einrichtung des Internet-Agenten in einem Cluster wird ermöglicht, dass GroupWise-Benutzer immer Emails im Internet senden können.

GroupWise kann unter Linux oder Windows in Clustern installiert werden. Weitere Informationen hierzu finden Sie im *GroupWise Interoperability Guide* (GroupWise-Interoperabilitätshandbuch).

## **Aktualisieren des GroupWise-Systems mit Support Packs**

Aktualisierungen für Ihre GroupWise-Software erhalten Sie auf der Seite [Novell Downloads](http://download.novell.com) (http:// download.novell.com).

- **1** Befolgen Sie die Installationsanleitung in der Readme-Datei zum jeweiligen GroupWise Support Pack. Beachten Sie hierbei folgende wichtige Richtlinien:
	- Aktualisieren Sie immer zuerst die Primärdomäne.
- Wenn Sie eine Domäne aktualisieren, starten Sie immer zuerst den MTA (bevor Sie POAs ausführen), damit die Domänendatenbank vollständig aktualisiert wird.
- Nachdem Sie eine Domäne aktualisiert und den MTA für die Domäne gestartet haben, können die aktualisierten POAs für die Post-Offices der aktualisierten Domäne ausgeführt werden.

**Rechtliche Hinweise: Copyright © 2003–2011 Novell, Inc. Alle Rechte vorbehalten. Ohne ausdrückliche, schriftliche Genehmigung des Herausgebers darf kein Teil dieser Veröffentlichung reproduziert, fotokopiert, übertragen oder in einem Speichersystem verarbeitet werden. Novell-Marken finden Sie in der [Liste der Novell-Marken](http://www.novell.com/company/legal/trademarks/tmlist.html) (http:// www.novell.com/company/legal/trademarks/tmlist.html). Die Rechte für alle Marken von Drittanbietern liegen bei den jeweiligen Eigentümern.**